# **Suunnitteludokumentti**

Oppimistavoitteiden hallintajärjestelmä harri

Helsinki 19.11.2007 Ohjelmistotuotantoprojekti HELSINGIN YLIOPISTO Tietojenkäsittelytieteen laitos

#### **Kurssi**

581260 Ohjelmistotuotantoprojekti (9 op)

## **Projektiryhmä**

Petri Kinnunen Lasse Leino Anne Pääkkö Minna Ulmala

#### **Asiakas**

Harri Laine

## **Johtoryhmä**

Kimmo Simola, vastuuhenkilö Aleksi Yrttiaho, ohjaaja

#### **Kotisivu**

http://www.cs.helsinki.fi/group/harri

#### **Versiohistoria**

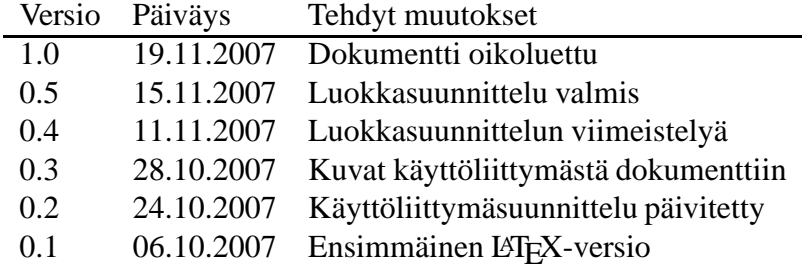

# **Sisältö**

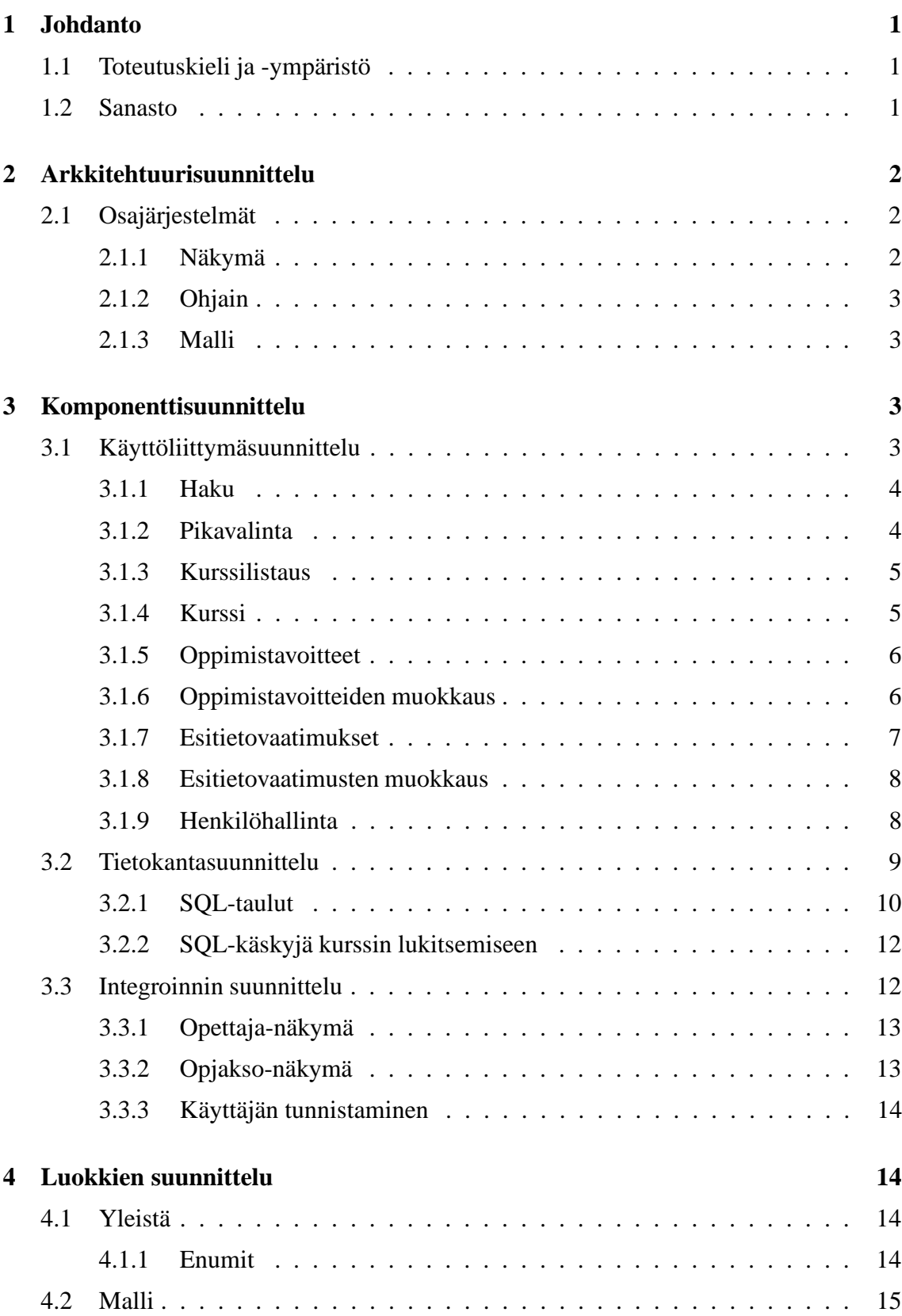

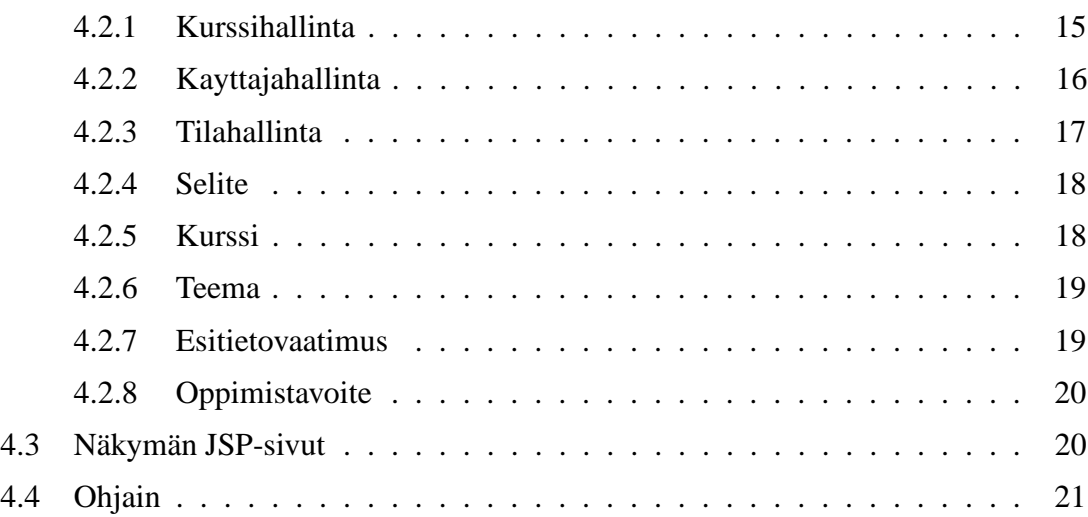

# **1 Johdanto**

Oppimistavoitteiden hallintajärjestelmä eli harri tehdään Helsingin yliopiston Tietojenkäsittelytieteen laitokselle.

Järjestelmän avulla voidaan määritellä ja hallita kurssien eritasoisia oppimistavoitteita. Järjestelmän käyttäjät, opiskelijat ja opettajat, näkevät valitsemansa kurssin esitietovaatimukset luettelona. Kurssin teemat ja oppimistavoitteet he näkevät hierarkkisesti. Kurssien suunnittelijat eli opettajat pääsevät muuttamaan niiden kurssien tietoja, joihin heillä on oikeudet. He voivat ylläpitää esitietovaatimuksia, oppimistavoitteita ja teemoja. Lisäksi he voivat verrata esitietovaatimusten ja oppimistavoitteiden oppimisen syvyys -arvoja.

Tässä dokumentissa kuvataan, miten järjestelmä tullaan toteuttamaan. Arkkitehtuurisuunnittelussa järjestelmä jaetaan osajärjestelmiin, jotka ovat järjestelmässä toimivia loogisia kokonaisuuksia. Ne voivat toimia riippumatta muista osajärjestelmistä. Jako seuraa MVCarkkitehtuurityyliä (Model-View-Controller). Komponenttisuunnittelussa käydään yksityiskohtaisemmin läpi jokainen osajärjestelmä ja sen sisältö sekä suunnittellaan käyttöliittymä, tietokanta sekä integrointi Opetuksensuunnittelujärjestelmään. Suunnittelun tuloksena saadaan myös kuvaukset kaikista luokista.

Ryhmä toteuttaa Vaatimusdokumentissa 1. prioriteetilla sekä osan 2. prioriteetilla kuvatuista toiminnoista.

# **1.1 Toteutuskieli ja -ympäristö**

Ohjelmisto toteutetaan Java-ohjelmointikielen versiolla 1.5 . Koska järjestelmä on tietokantapohjainen websovellus, käyttöliittymän toteutuksessa käytetään JSP (Java Server Pages) -tekniikkaa. Käyttöliittymän ulkonäköön käytetään CSS (Cascading Style Sheet) -tyylimäärittelyjä. Tietokanta tehdään Oracle:n versiolla 10g Enterprise Edition Release 10.2.0.3.0. Tietokantaa käsittelevät luokat toteutetaan Java Servletteinä, joissa ovat SQLlauseet.

# **1.2 Sanasto**

#### **JSP eli Java Server Pages**

JSP on Java-teknologia, jonka avulla voidaan dynaamisesti luoda HTML, XML tai muun tyyppisiä dokumentteja vastauksena Web-asiakkaan pyyntöön. Teknologia erottaa käyttöliittymän sisällöntuotannosta sallien muutokset käyttöliittymän ulkoasuun ilman että dynaamista sisältöä pitää muuttaa.

#### **Java Servlet**

Java Servletit ovat alustasta riippumattomia palvelimella olevia moduleita, joiden avulla saadaan lisättyä dynaamista sisältöä Web-palvelimelle. Luotu sisältö on yleensä HTML:ää, mutta se voi olla myös XML:ää. Servletit voivat hallita tiloja useiden palvelintransaktioiden läpi käyttäen HTTP-keksejä, istuntomuuttujia tai URL-uudelleenkirjoitusta.

#### **MVC eli Model-View-Controller**

MVC on arkkitehtuurityyli, jossa ohjelma jaetaan kolmeen osaan: malliin, näkymään ja ohjaimeen. Näiden tarkoitus on erottaa käyttöliittymä varsinaisesta toimintalogiikasta ja tietosisällöstä.

#### **OSJ eli Opetuksensuunnittelujärjestelmä**

OSJ on Helsingin yliopiston Tietojenkäsittelytieteen laitoksen tietojärjestelmä, jossa on laitoksella työskentelevien henkilöiden ja luennoitavien kurssien tiedot.

#### **Versio**

Versio on kurssiversion eri tilojen jaottelu kahteen ryhmään, julkiseen ja työversioon. Ryhmään julkinen kuuluu vain kurssiversion tila julkinen ja ryhmään työversio kuuluvat muut kurssiversion tilat: muokattava, suojattu, tarkastettava ja hylätty

# **2 Arkkitehtuurisuunnittelu**

# **2.1 Osajärjestelmät**

MVC-arkkitehtuurityylin mukaisesti järjestelmä koostuu kolmesta osajärjestelmästä:*näkymästä*, *ohjaimesta* ja *mallista*. Näiden lisäksi järjestelmässä on kaksi muuta osajärjestelmää: *tietokanta* ja ulkoinen järjestelmä *OSJ*.

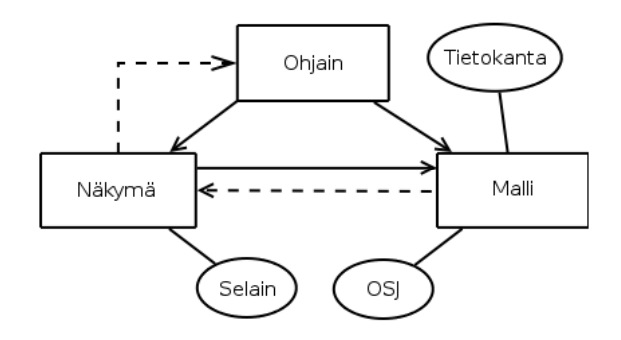

Kuva 1: Järjestelmän arkkitehtuuri

#### **2.1.1 Näkymä**

Näkymässä toteutetaan selainpohjainen käyttöliittymä, joka vastaanottaa käyttäjäsyötteitä selaimen kautta. Käyttäjäsyötteet lähetetään ohjaimelle käsiteltäväksi.

#### **2.1.2 Ohjain**

Ohjain vastaanottaa näkymältä käyttäjäsyötteitä ja käsittelee ne. Kun käyttäjäpyyntö edellyttää tiedon hakua, tallennusta tai muokkausta, ohjain välittää pyynnön mallille.

#### **2.1.3 Malli**

Malli ottaa vastaan välitettyjä käyttäjäpyyntöjä ohjaimelta sekä sisäisiä järjestelmäpyyntöjä näkymältä. Se on yhteydessä kahteen osajärjestelmään: tietokantaan ja OSJ:ään.

Tietokanta toimii järjestelmän tietovarastona ja malli ylläpitää sitä SQL-lauseilla. Malli käsittelee vastaanotetut käyttäjä- ja järjestelmäpyynnöt sekä ottaa yhteyden tietokantaan, joko tiedon hakua tai tallennusta varten. Kun operaatio on tehty, malli ilmoittaa näkymälle muutoksen onnistumisesta tai palauttaa järjestelmäpyynnön haluaman tiedon.

OSJ:stä malli hakee mm. kurssi- ja henkilötietoja käyttäen näkymätauluja.

Malli käsittelee lisäksi asetustiedostoa (Configuration file), joka sisältää tietoja järjestelmän alkuarvoista. Tiedosto luetaan, kun järjestelmä käynnistetään. Asetustiedostossa määritellään järjestelmävastaava.

# **3 Komponenttisuunnittelu**

**Malli** koostuu Java Servleteistä ja Java-luokista. Tämä komponentti on järjestelmän osa, joka on yhteydessä tietokantaan. Komponentin servletteihin on toteutettu tietokantaa muokkaavat tai tietoja kyselevät SQL-lauseet. Luokkien toteutus on kuvattu kappaleessa 4.2.

**Näkymä** koostuu JSP-tiedostoista. Tarkempi käyttöliittymäsuunnittelu on kuvattu kappaleessa 3.1 ja JSP-sivujen suunnittelu kappaleessa 4.3.

**Ohjaimessa** on vain yksi komponentti, joka vastaanottaa näkymältä tulevat muokkauspyynnöt ja lähettää nämä eteenpäin mallille. Tämän komponentin toteutus on kuvattu kappaleessa 4.4.

#### **3.1 Käyttöliittymäsuunnittelu**

Käyttöliittymä koostuu yhdeksästä käyttöliittymäkomponentista, joita ovat: *haku*, *pikavalinta*, *kurssilistaus*, *kurssi*, *oppimistavoitteet*, *oppimistavoitteiden muokkaus*, *esitietovaatimukset*, *esitietovaatimusten muokkaus* ja *henkilöhallinta* (kuva 2). Komponentit ovat käyttöliittymän osia, joita yhdistelemällä muodostetaan käyttäjälle näkyviä sivuja.

Sanalla *käyttäjä* viitataan yleisesti kaikkiin tietojärjestelmän käyttäjäryhmiin.

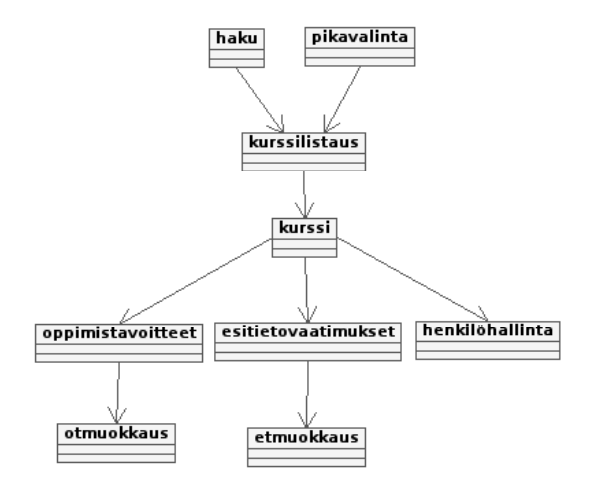

Kuva 2: Käyttöliittymän sivukartta

#### **3.1.1 Haku**

*Haku* on käyttöliittymäkomponentti, joka näkyy jokaisen sivun ylälaidassa ja sitä käytetään kurssien hakuun tietokannasta. Se koostuu *hakukentästä* ja *hakunapista* (kuva 3). Hakukenttä toimii kuten tavallinen lomakekenttä. Kurssia voidaan hakea kurssin nimellä (suomeksi tai englanniksi) tai kurssikoodilla. Käyttäjän suorittaessa haun, tulostetaan kurssilistaus kyseisellä hakuehdolla. Haku käynnistetään painamalla enteriä tai hakunappia.

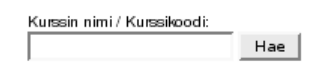

Kuva 3: Haku

#### **3.1.2 Pikavalinta**

*Pikavalinta* sijaitsee hakupalkin alapuolella (kuva 4). Sitä käytetään kurssilistausten nopeaan hakuun tietokannasta. Kaikille muille käyttäjäryhmille paitsi opiskelijalle tarjotaan pikavalinnat: *omat kurssit* ja *kaikki kurssit*. Käyttäjän valitessa kaikki kurssit, näytetään kurssilistaus kaikista tietojärjestelmässä olevista kursseista. Valittaessa omat kurssit, näytetään käyttäjälle kurssilistaus kursseista, joihin hänellä on muokkaus- tai tarkastusoikeudet. Opiskelijalle näytetään kurssilistaus kaikista kursseista, kun kursseja haetaan ilman hakuehtoja.

Hakukentän ja hakunapin lisäksi pikavalintakomponentissa on myös kielen valinta painikkeet; toinen suomenkielelle ja toinen englanninkielelle. Suomenkieli on aloitusnäkymässä oletuksena.

Suomeksi | In English

#### Kuva 4: Pikavalinta

#### **3.1.3 Kurssilistaus**

Kurssilistaus on taulukkomuotoinen listaus kursseista (kuva 5) ja sen sisältö riippuu käyttäjästä. Opiskelijoille näytetään jokaisesta kurssista kurssin nimi ja kurssikoodi. Muille käyttäjille näytetään myös kurssin työversio. Opiskelijat näkevät vain julkaistut kurssit. Muut käyttäjät näkevät tietojärjestelmän kaikki kurssit. Kaikille muille käyttäjille, paitsi opiskelijoille ja järjestelmävastaavalle, näytetään oletus kurssilistaus, joka sisältää käyttäjän omat kurssit. Käyttäjän valitessa kurssin, siirrytään Kurssi-näkymään.

| Hakusanalla nalle löytyi 5 kurssia. |                                 |               |  |  |  |
|-------------------------------------|---------------------------------|---------------|--|--|--|
| Kurssikoodi                         | Kurssi                          | Tvöversio     |  |  |  |
| 58110                               | Johdatus nallekarhuihin         | Muokattava    |  |  |  |
| 58120                               | Nallekarhujen anatomia          | Munkattava    |  |  |  |
| 58130                               | Nallekarhujen ruokavalio        | Suojattu      |  |  |  |
| 58140                               | Nallekarhujen kasvatus          | Suojattu      |  |  |  |
| 59110                               | Nallekarhujen sosiaalinen elämä | Tarkastettava |  |  |  |

Kuva 5: Kurssilistaus

#### **3.1.4 Kurssi**

Kurssi-käyttöliittymäkomponentin otsikkona on kurssin nimi ja kurssikoodi. Sivun ylälaidassa kerrotaan, missä tilassa kurssi on ja tarjotaan tilanmuutosnappi. Nämä eivät näy opiskelijoille. Kurssin tilaa voidaan muuttaa valitsemalla pudotuslistasta uusi tila ja painamalla tilanmuutosnappia. Muokkaaja ei pysty vaihtamaan kurssin tilaa. Vastuuhenkilö voi vaihtaa kurssin tilan joko suojatuksi tai muokattavaksi. Tarkastaja voi vaihtaa tilan joko julkaistuksi tai hylätyksi, jolloin kurssi siirtyy takaisin suojattuun tilaan.

Kurssin tiedot jaetaan kolmeen valinnaiseen osaan: oppimistavoitteisiin, esitietovaatimuksiin ja henkilöhallintaan. Kuhunkin osaan voidaan siirtyä kurssin nimen alla olevien linkkien avulla. Kun siirrytään kurssi-näkymään, oppimistavoitteet ovat oletuksena. Henkilöhallinta liittyy kurssin muokkaukseen ja esitellään muokkaus-osiossa kappaleessa 3.1.9. Henkilöhallinta-linkki näkyy vain kurssin vastuuhenkilölle ja järjestelmävastaavalle.

Kurssin nimi, kurssikoodi, tila ja navigointi linkit ovat näkyvillä jokaisella kurssisivulla, niin muokkaus- kuin selausnäkymissä.

#### Nallekarhujen sosiaalinen elämä (59110) uukinen  $\boxed{\mathbf{v}}$  Muuta tila

Oppimistavoitteet | Esitietovaatimukset | Henkilöhallinta

Kuva 6: Kurssi

#### **3.1.5 Oppimistavoitteet**

Oppimistavoitteet esitetään hierarkkisesti listattuna laatikoissa. Laatikko on ympäristöstään eri värillä korostettu alue, jolla tieto erotetaan muista. Pääteema muodostaa yhden laatikon. Sen sisälle tulee oppimistavoitteita ja alateemoja. Alateemat muodostavat toisen laatikon, joka on sisennetty pääteeman alle. Alateeman sisälle tulee oppimistavoitteita.

Oppimistavoitteet muodostavat oman laatikon, joka on sisennetty joko pää- tai alateeman alle. Jokainen oppimistavoitelaatikko sisältää otsikot lähestyy, saavuttaa ja syventää oppimistavoitteita. Näiden alla on itse oppimistavoitteet listattuna (kuva 7).

Oppimistavoitteiden muokkausnäkymään siirrytään painamalla listauksen yläpuolella olevaa muokkaa nappia. Nappi näkyy vain kurssin vastuuhenkilölle, muokkaajille ja järjestelmävastaavalle.

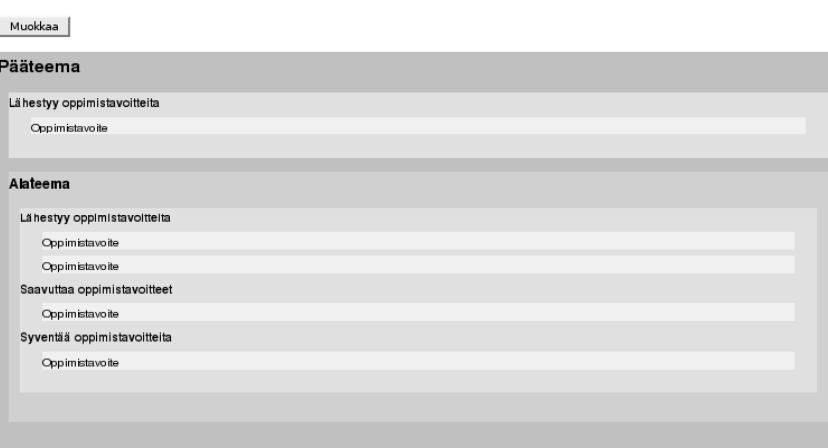

#### Oppimistavoitteet

Kuva 7: Oppimistavoitteet

#### **3.1.6 Oppimistavoitteiden muokkaus**

Oppimistavoitteiden muokkausnäkymä on identtinen selausnäkymän kanssa, mutta pääteemojen, alateemojen ja oppimistavoitteiden kuvaukset ovat muokattavissa tekstikentissä (kuva 8). Oppimistavoitteita voi muokata muokkaaja, vastuuhenkilö ja järjestelmävastaava.

Pääteemoja voi lisätä painamalla listauksen yläpuolella olevaa lisää pääteema -painiketta. Tällöin ilmestyy uudelle pääteemalle tyhjä tekstikenttä suomeksi ja englanniksi sekä lisää alateema -painike. Tällä painikkeella alateemoja voi lisätä kuhunkin pääteemaan. Oppimistavoitteita voidaan lisätä painamalla lisää oppimistavoite painiketta, joita on jokaisen oppimistason kuvauksen vieressä.

Jokaisen pääteeman, alateeman ja oppimistavoitteen vieressä on valintapainike, jolla kyseinen elementti voidaan merkitä poistettavaksi. Elementit poistetaan painamalla poista valitut -painiketta. Oppimistavoitteiden tekstikenttiä on poisto-valintapainikkeen vieressä kaksi, toinen suomenkielistä kuvausta ja toinen englanninkielistä kuvausta varten. Kuvausten jälkeen on oppimisen syvyyden valinta alasvetolistalta.

Kun tarvittavat muutokset on tehty painetaan listauksen yläpuolella olevaa tallenna muutokset -nappia, joka tallentaa muutokset tietokantaan ja näyttää uuden oppimistavoitenäkymän.

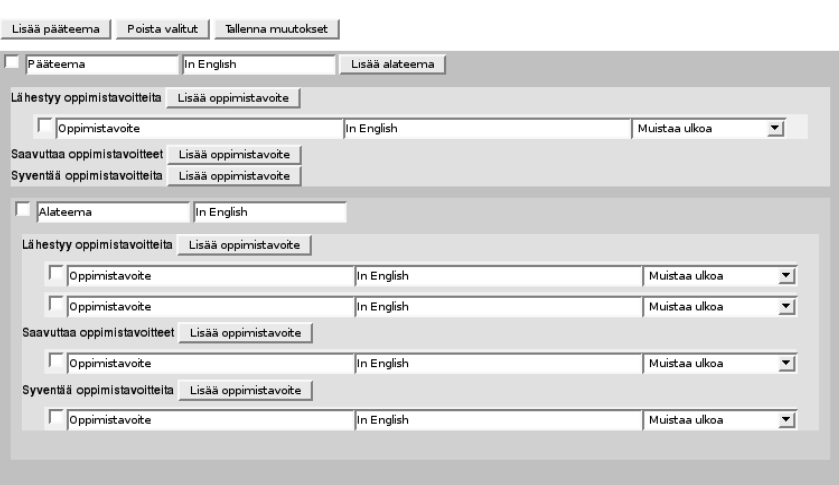

# Oppimistavoitteet

Kuva 8: Oppimistavoitteiden muokkaus

#### **3.1.7 Esitietovaatimukset**

Esitietovaatimukset esitetään kolmen sarakkeen taulukkomuodossa (kuva 9). Sarakkeiden otsikot ovat: esitietovaatimus, kurssi ja pääteema. Esitietovaatimuksen alle tulee esitietovaatimusten kuvaukset, kurssin alle, mihin kursseihin esitietovaatimus liittyy ja pääteeman alle, mihin pääteemoihin kurssi liittyy. Esitietovaatimusten muokkausnäkymään siirrytään painamalla listauksen yläpuolella olevaa muokkaa-nappia. Nappi näkyy vain kurssin vastuuhenkilölle, muokkaajille ja järjestelmävastaavalle.

#### Esitietovaatimukset

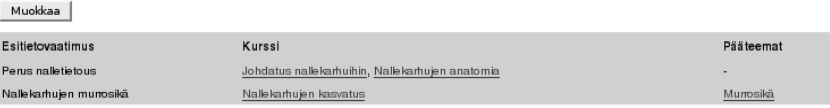

Kuva 9: Esitietovaatimukset

#### **3.1.8 Esitietovaatimusten muokkaus**

Esitietovaatimusten muokkausnäkymä on identtinen selausnäkymän kanssa, mutta esitietovaatimukset ovat nyt muokattavissa tekstikentissä (kuva 10). Esitietovaatimuksia voi muokata muokkaaja, vastuuhenkilö ja järjestelmävastaava.

Ensimmäisenä sarakkeena on valintapainike, jolla voidaan valita esitietovaatimuksia poistettavaksi. Varsinainen poistaminen tehdään painamalla poista valitut -painiketta. Toinen sarake on muokattava esitietovaatimuksen tekstikenttä, joka on sekä suomeksi että englanniksi. Kolmas sarake on esitietovaatimuksen syvyys, joka valitaan alasvetolistasta.

Neljäs sarake on kurssilistaus, josta voidaan valita kurssit, mihin kyseinen esitietovaatimus on kytköksissä. Jos kurssia ei löydy listasta, voidaan sen nimi kirjoittaa listauksen vieressä olevaan tekstikenttään. Viimeisen sarakkeen listasta voidaan valita mihin pääteemoihin esitietovaatimus liittyy. Uusia esitietovaatimuksia saadaan painamalla uusi esitietovaatimus painiketta. Kun muutokset on tehty painetaan tallenna muutokset nappia.

#### Esitietovaatimusten muokkaus

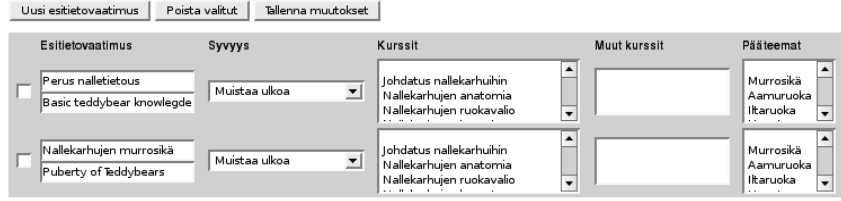

Kuva 10: Esitietovaatimusten muokkaus

#### **3.1.9 Henkilöhallinta**

Henkilöhallinta näkyy käyttäjäryhmästä riippuen joko kahden tai neljän sarakkeen taulukkomuotoisena listauksena (kuva 11). Vastuuhenkilö saa käyttäjätaulukon, jossa ensimmäisen sarakkeen otsikkona on nimi ja toisen sarakkeen otsikkona muokkaaja. Nimisarakkeeseen listataan käyttäjien nimilyhennetunnukset ja muokkaaja-sarakkeeseen listataan valintapainike kunkin tunnuksen viereen.

Muokkaajan oikeuksia jaetaan valitsemalla valintapainikkeilla halutut henkilöt, jonka jälkeen painetaan tallenna painiketta.

Järjestelmävastaavan henkilöhallinta näkymä toimii samoin, mutta järjestelmävastaavan sarakkeet ovat seuraavat: nimilyhennetunnus, muokkaaja, vastuuhenkilö ja tarkastaja. Järjestelmävastaava voi siis jakaa kaikkia käyttöoikeuksia järjestelmään.

#### Henkilöhallinta

| Tallenna       |           |               |            |
|----------------|-----------|---------------|------------|
| Nimi           | Muokkaaja | Vastuuhenkilö | Tarkastaja |
| Peter Steele   |           |               |            |
| Frank Horrigan |           |               |            |
| Jack Bauer     |           |               |            |

Kuva 11: Henkilöhallinta

# **3.2 Tietokantasuunnittelu**

Tietokanta on suunniteltu vaatimusdokumentissa esitettyjen käsitteiden pohjalta. Tietokantakaaviosta näkyvät taulujen väliset yhteydet. Tietokannan taulut täyttävät seuraavat säännöt:

- taulussa ei ole toistuvia rivejä tai tyhjiä sarakkeita
- kaikki taulun ei-avain-sarakkeet ovat riippuvaisia koko avaimesta
- mikään taulun ei-avain-sarakkeista ei ole transitiivisesti riippuva avaimen sarakkeista
- mikään taulun ei-avain-sarakkeista ei ole funktionaalisesti riippuva muista kuin avaimen sarakkeista

Edellisestä seuraa, että tietokannan taulut ovat Boyce-Codd -normaalimuodossa.

Oppimistavoite-taulussa olevien kenttien taso ja syvyys selväkieliset tekstit ovat asetustiedostossa. Yhteisavain-taulussa luodaan yksilölliset avaimet esitietovaatimuksille, teemoille ja oppimistavoitteille. Ts. näiden taulujen avaimet muodostavat yhtenäisen sarjan: 1, 2, 3 jne. Kurssin versiohallinta hoidetaan kurssiversio-taulun avulla.

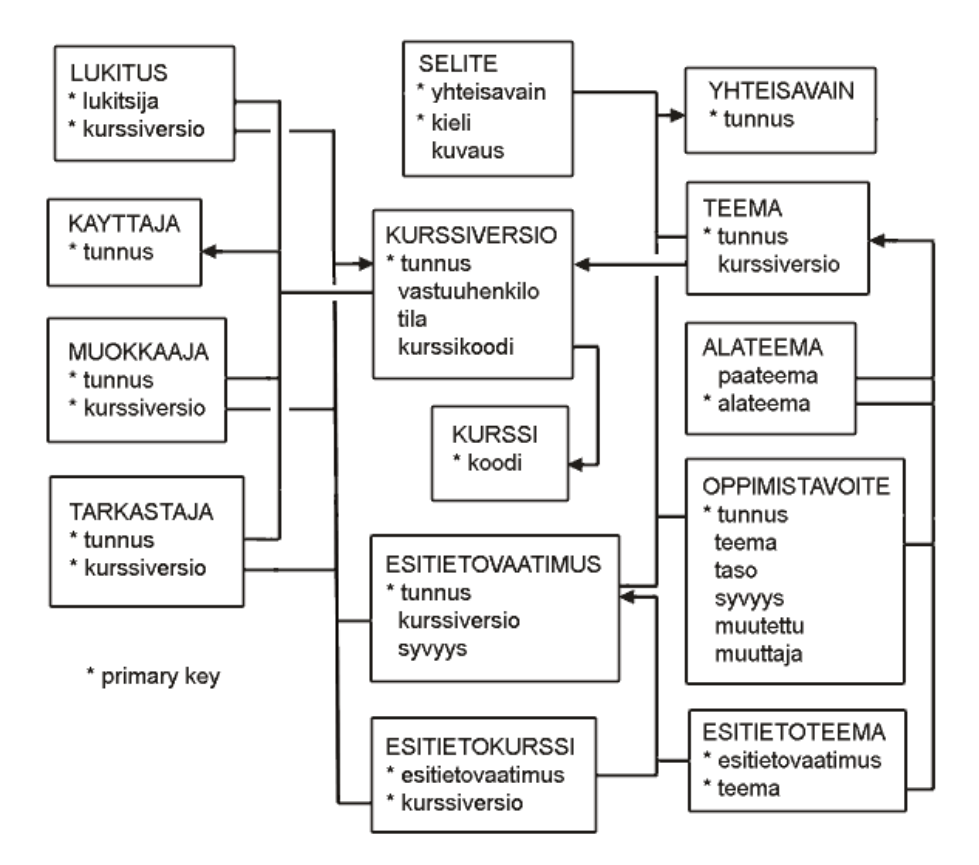

Kuva 12: Järjestelmän tietokantakaavio

#### **3.2.1 SQL-taulut**

```
CREATE TABLE kayttaja (
      tunnus VARCHAR(20) PRIMARY KEY
);
CREATE TABLE kurssi (
      koodi VARCHAR(15) PRIMARY KEY
);
CREATE TABLE kurssiversio (
      tunnus VARCHAR(20),
      vastuuhenkilo VARCHAR(20) NOT NULL
                    REFERENCES kayttaja(tunnus) ON DELETE CASCADE,
      tila CHAR(1) DEFAULT 's',
      kurssikoodi VARCHAR(15) NOT NULL
                    REFERENCES kurssi(koodi) ON DELETE CASCADE,
      PRIMARY KEY (tunnus)
);
CREATE TABLE muokkaaja (
      tunnus VARCHAR(20) NOT NULL
                    REFERENCES kayttaja(tunnus) ON DELETE CASCADE,
      kurssiversio VARCHAR(20) NOT NULL
                    REFERENCES kurssiversio(tunnus) ON DELETE CASCADE,
      PRIMARY KEY (tunnus, kurssiversio)
```

```
);
CREATE TABLE tarkastaja (
      tunnus VARCHAR(20) NOT NULL
                    REFERENCES kayttaja(tunnus) ON DELETE CASCADE,
      kurssiversio VARCHAR(20) NOT NULL
                    REFERENCES kurssiversio(tunnus) ON DELETE CASCADE,
      PRIMARY KEY (tunnus, kurssiversio)
);
CREATE TABLE lukitus (
      lukitsija VARCHAR(20) REFERENCES kayttaja(tunnus),
      kurssiversio VARCHAR(20) NOT NULL
                    REFERENCES kurssiversio(tunnus) ON DELETE CASCADE,
      PRIMARY KEY (lukitsija, kurssiversio)
);
CREATE TABLE yhteisavain (
      tunnus INTEGER PRIMARY KEY
);
CREATE TABLE teema (
      tunnus INTEGER REFERENCES yhteisavain(tunnus)
                    ON DELETE CASCADE,
      kurssiversio VARCHAR(20) NOT NULL
                    REFERENCES kurssiversio(tunnus) ON DELETE CASCADE,
      PRIMARY KEY (tunnus)
);
CREATE TABLE alateema (
      alateema INTEGER
                    REFERENCES teema(tunnus) ON DELETE CASCADE,
      paateema INTEGER
                    REFERENCES teema(tunnus),
      PRIMARY KEY (alateema)
);
CREATE TABLE oppimistavoite (
      tunnus INTEGER REFERENCES yhteisavain(tunnus)
                    ON DELETE CASCADE,
      teema INTEGER NOT NULL
                    REFERENCES teema(tunnus) ON DELETE CASCADE,
      taso INTEGER NOT NULL,
      syvyys INTEGER NOT NULL,
      muutettu TIMESTAMP DEFAULT CURRENT_TIMESTAMP NOT NULL,
      muuttaja VARCHAR(20) NOT NULL,
      PRIMARY KEY (tunnus)
);
CREATE TABLE esitietovaatimus (
      tunnus INTEGER REFERENCES yhteisavain(tunnus)
                    ON DELETE CASCADE,
      kurssiversio VARCHAR(20) NOT NULL REFERENCES kurssiversio(tunnus)
                    ON DELETE CASCADE,
      syvyys INTEGER,
      PRIMARY KEY (tunnus)
);
CREATE TABLE esitietokurssi (
      esitietovaatimus INTEGER REFERENCES esitietovaatimus(tunnus)
                      ON DELETE CASCADE,
      kurssiversio VARCHAR(20) REFERENCES kurssiversio(tunnus)
```

```
ON DELETE CASCADE,
      PRIMARY KEY (esitietovaatimus, kurssiversio)
);
CREATE TABLE esitietoteema (
      esitietovaatimus INTEGER REFERENCES esitietovaatimus(tunnus)
                       ON DELETE CASCADE,
      teema INTEGER REFERENCES teema(tunnus)
                       ON DELETE CASCADE,
      PRIMARY KEY (esitietovaatimus, teema)
);
CREATE TABLE selite (
      yhteisavain INTEGER NOT NULL REFERENCES yhteisavain(tunnus)
                      ON DELETE CASCADE,
      kuvaus VARCHAR(3000) NOT NULL,<br>
CUAR(1) NOT NULL,
                       CHAR(1) NOT NULL,
      PRIMARY KEY (yhteisavain, kieli)
);
```
#### **3.2.2 SQL-käskyjä kurssin lukitsemiseen**

Lukituksen asettaminen kurssiin. Käyttäjällä voi olla kerrallaan useita kursseja lukittuna. INSERT INTO lukitus VALUES (<käyttäjätunnus>, <kurssiversio>) WHERE NOT EXISTS (SELECT \* FROM lukitus WHERE kurssiversio = <kurssiversio>)

```
Kurssin lukituksen poistaminen kurssin ja käyttäjän perusteella.
DELETE FROM lukitus WHERE lukitsija = <käyttäjätunnus>
AND kurssiversio = <kurssiversio>
```
Kurssien lukituksen poistaminen vain käyttäjän perusteella. DELETE FROM lukitus WHERE lukitsija = <käyttäjätunnus>

Kurssin lukituksen poistaminen vain kurssin perusteella. DELETE FROM lukitus WHERE kurssiversio = <kurssiversio>

Lukituksen poistaminen kaikista kursseista. DELETE \* FROM lukitus

#### **3.3 Integroinnin suunnittelu**

Rakennettavan järjestelmän tietokantaan luodaan näkymiä OSJ:ään, josta haetaan laitoksella työskentelevien henkilöiden ja pidettävien kurssien tietoja.

#### **3.3.1 Opettaja-näkymä**

Opettaja-näkymän avulla saadaan rakennettavan järjestelmän käyttöön laitoksella työskentelevien henkilöiden nimet, nimilyhennetunnukset, jotka ovat yksilöiviä, sekä käyttäjätunnus, jota käytetään käyttäjän tunnistamiseen rakennettavan järjestelmän sisäänkirjautumisessa.

Opettaja-näkymä on seuraavanlainen:

- **htunnus**, VARCHAR2(12), on henkilön nimilyhennetunnus, joka on yksilöivä,
- **ktunnus**, VARCHAR2(12), on henkilön käyttäjätunnus, joka on yksilöivä, mutta sitä käytetään vain henkilön tunnistamiseen sisäänkirjautumisessa,
- **sukunimi**, VARCHAR2(80), on henkilön sukunimi,
- **kutsumanimi**, VARCHAR2(15), on henkilön kutsumanimi,
- **email**, VARCHAR2(80), on henkilön sähköpostiosoite, jota ei tarvita rakennettavassa järjestelmässä.

Opettaja-näkymä luodaan tietokantaan SQL-lauseella:

```
CREATE VIEW opettaja (htunnus, ktunnus, sukunimi, kutsumanimi, email) AS
       select htunnus, ktunnus, sukunimi, kutsumanimi, sahkopostiosoite
       from tk_opha.henkilo
      where aktiivisuus='K';
```
# **3.3.2 Opjakso-näkymä**

Opjakso-näkymän avulla saadaan rakennettavan järjestelmän käyttöön laitoksella järjestettävien opintojaksojen eli kurssien koodit sekä suomen- ja englanninkieliset nimet.

Opjakso-näkymä on seuraavanlainen:

- **kurssikoodi**, VARCHAR2(15), on kurssin koodi,
- **nimi\_suomi**, VARCHAR2(80), on kurssin suomenkielinen nimi,
- **nimi** englanti, VARCHAR2(80), on kurssin englanninkielinen nimi,

Näkymässä on lisäksi seuraavat tiedot, joita ei tarvita rakennettavassa järjestelmässä:

- **nimi\_ruotsi**, VARCHAR2(80), on kurssin ruotsinkielinen nimi,
- **opintopisteet**, NUMBER(4,1), on kurssin laajuus opintopisteinä,
- **opintopisteet\_ylaraja**, NUMBER(4,1), on kurssin maksimilaajuus opintopisteinä, joka voi olla eri kuin opintopisteet.
- **tyyppi**, VARCHAR2(1), on kurssin tyyppi: A = labra, K = luentokurssi tai S = seminaari,
- **taso**, VARCHAR2(1), kertoo kurssin tason: perusopinnot, aineopinnot, syventävät tai muuta.

Opjakso-näkymä luodaan tietokantaan SQL-lauseella:

CREATE VIEW opjakso (kurssikoodi, nimi\_suomi, nimi\_ruotsi, nimi\_englanti, opintopisteet, opintopisteet\_ylaraja,tyyppi, taso) AS select kurssikoodi, nimi\_suomi, nimi\_ruotsi, nimi\_englanti, opintopisteet, opintopisteet\_ylaraja, tyyppi, taso from tk\_opha.opintojakso;

#### **3.3.3 Käyttäjän tunnistaminen**

Käyttäjätunnistustusta varten järjestelmä tehdään laitoksen Webbi-palvelimelle, sysdbpalvelimelle. Kun käyttäjä menee järjestelmän URL-osoitteeseen, sysdb-palvelin on määritelty näyttämään laitoksen Intran sisäänkirjaus-sivu, jossa kysytään käyttäjän käyttäjätunnus ja salasana. Sysdb-palvelin tunnistaa käyttäjän vertaamalla käyttäjän antamia tietoja sysdb-palvelimella olevaan opettajalistaan. Jos tiedot löytyvät opettajalistasta, niin näytetään järjestelmän ensimmäinen sivu. Järjestelmä saa käyttäjätunnuksen ensimmäisellä sivulla luotavan HttpServletRequest-olion metodilla getRemoteUser. Sen jälkeen käyttäjän nimilyhennetunnus ja nimi haetaan tk\_opha.opettaja-näkymästä, jollion tiedetään, kuka käyttää järjestelmää.

# **4 Luokkien suunnittelu**

# **4.1 Yleistä**

#### **4.1.1 Enumit**

#### **public enum Versio { julkinen, työversio }**

Versio on enum-tyyppi, joka voi saada arvokseen *julkinen* tai *työversio*. Työversioon kuuluvat kurssiversion tilat: *muokattava*, *suojattu*, *hylätty* ja *tarkastettava*.

**public enum Tila { muokattava, suojattu, tarkastettava, hylätty, julkinen }** Tila on enum-tyyppi, joka voi saada arvokseen *muokattava, suojattu, tarkastettava, hylät-*

*ty, julkinen*.

**public enum Kieli { FI, EN }** Kieli on enum-tyyppi, joka voi saada arvokseen *FI* (suomi) tai *EN* (englanti).

**public enum Taso { Lähestyy, Saavuttaa, Syventää }** Taso on enum-tyyppi, joka voi saada arvokseen *Lähestyy*, *Saavuttaa*, *Syventää*.

# **4.2 Malli**

Mallissa on kolme luokkaa, jotka tarjoavat pääsyn tietokannan tietoihin ja viisi luokkaa tietojen välittämiseen. Useissa metodeissa pyydetään parametrina kutsuvan käyttäjän käyttäjätunnusta, jolla varmistetaan, että kutsuvalla taholla on oikeus kyseisiin operaatioihin. Rajapinta List löytyy paketista java.util ja muut projektin omasta paketista harri.

#### **4.2.1 Kurssihallinta**

#### **public List<Kurssi> annaKurssit()**

Palauttaa kaikki kurssit Kurssi-olioina List:n sisällä.

#### **public List<Kurssi> annaKurssit(String hakujono)**

Sama kuin edellä, mutta hakujono etsii vastaavuuksia kurssikoodista ja kurssin nimestä molemmilla kielillä. Hakujonossa ei ole erikoismerkkejä.

#### **public List<Kurssi> annaKurssit(Versio versio)**

Palauttaa kaikki kyseisen version kurssit Kurssi-olioina List:n sisällä.

#### **public List<Kurssi> annaKurssit(String hakujono, Versio versio)**

Sama kuin edellä, mutta hakujono etsii vastaavuuksia kurssikoodista ja kurssin nimestä molemmilla kielillä. Hakujonossa ei ole erikoismerkkejä.

#### **public List<Kurssi> annaKurssit(String kayttaja)**

Sama kuin edellä, mutta palauttaa kurssit tietyn käyttäjän tunnuksen perusteella. Kurssi lisätään listalle, jos käyttäjä on kurssin muokkaaja, vastuuhenkilö tai tarkastaja.

#### **public Kurssi annaKurssi(String kurssiversio)**

Palauttaa Kurssi-olion kurssiversion tunnuksen perusteella.

# **public List<Teema> annaTeemat(String kurssiversio)**

Palauttaa kaikki kurssinversion teemat Teema-oliona List:n sisällä.

# **public Teema annaTeema(String tunnus)**

Palauttaa Teema-olion teeman tunnuksen perusteella.

# **public List<Teema> lisaaTeemat(List<Teema> teemat)**

Lisää tietokantaan teemoja listan sisältämien Teema-olioiden tietojen perusteella. Jos teema on tunnuksellaan jo tietokannassa, niin vanha korvataan. Jos Teema-oliossa teeman tunnus on null, niin lisätään uusi teema kantaan ja palautetaan olio takaisin uudella generoidulla tunnuksella varustettuna.

# **public void poistaTeemat(List<Teema> teemat)**

Poistaa listan teemat tietokannasta.

# **public List<Esitietovaatimus> annaEsitietovaatimukset(String kurssiversio)**

Palauttaa kaikki kurssiversion esitietovaatimukset Esitietovaatimus-olioina List:n sisällä.

# **public Esitietovaatimus annaEsitietovaatimus(String tunnus)**

Palauttaa Esitietovaatimus-olion esitietovaatimuksen tunnuksen perusteella.

# **public List<Esitietovaatimus> lisaaEsitietovaatimus(List<Esitietovaatimus> esitie-**

#### **tovaatimukset)**

Lisää tietokantaan esitietovaatimuksia listan sisältämien Esitietovaatimus-olioiden tietojen perusteella. Jos esitietovaatimus on tunnuksellaan jo tietokannassa, niin vanha korvataan. Jos Esitietovaatimus-oliossa esitietovaatimuksen tunnus on null, niin lisätään uusi esitietovaatimus tietokantaan ja palautetaan olio takaisin uudella generoidulla tunnuksella varustettuna.

#### **public void poistaEsitietovaatimukset(List<Esitietovaatimus>)**

Poistaa listan esitietovaatimukset tietokannasta.

#### **public List<Oppimistavoite> annaOppimistavoitteet(String teema)**

Palauttaa kaikki teeman oppimistavoitteet teeman tunnuksen perusteella Oppimistavoiteolioina List:n sisällä.

#### **public Oppimistavoite annaOppimistavoite(String tunnus)**

Palauttaa Oppimistavoite-olion oppimistavoitteen tunnuksen perusteella.

#### **public List<Oppimistavoite> lisaaOppimistavoiteet(List<Oppimistavoite> oppimistavoiteet)**

Lisää tietokantaan oppimistavoitteita listan sisältämien Oppimistavoite-olioiden tietojen perusteella. Jos oppimistavoite on tunnuksellaan jo tietokannassa, niin vanha korvataan. Jos Oppimistavoite-oliossa oppimistavoitteen tunnus on null, niin lisätään uusi oppimistavoite tietokantaan ja palautetaan olio takaisin uudella generoidulla tunnuksella varustettuna.

#### **public void poistaOppimistavoiteet(List<Oppimistavoite>**

Poistaa listan oppimistavoitteet tietokannasta.

#### **public void lisaaEsitietokurssi(String kurssiversio, String esitietovaatimus)**

Lisää esitietokurssin tietokantaan kurssiversion tunnuksen ja esitietovaatimuksen tunnuksen perusteella.

#### **public void poistaEsitietokurssi(String kurssiversio, String esitietovaatimus)**

Poistaa esitietokurssin tietokannasta kurssiversion tunnuksen ja esitietovaatimuksen tunnuksen perusteella.

#### **public void lisaaEsitietoteema(String kurssiversio, String esitietovaatimus)**

Lisää esitietoteeman tietokantaan kurssiversion tunnuksen ja esitietovaatimuksen tunnuksen perusteella.

#### **public void poistaEsitietoteema(String kurssiversio, String esitietovaatimus)**

Poistaa esitietoteeman tietokannasta kurssiversion tunnuksen ja esitietovaatimuksen tunnuksen perusteella.

#### **4.2.2 Kayttajahallinta**

#### **public List<String> annaKayttajat(String kayttaja)**

Palauttaa kaikkien järjestelmän käyttäjien tunnukset. Parametri kayttaja varmistaa, että kysyjä on rooliltaan vastuuhenkilö tai järjestelmävastaava.

#### **public List<String> annaMuokkaajat(String kurssiversio)**

Palauttaa kyseisen kurssin muokkaajien tunnukset listassa tai tyhjän listan, jos muokkajia ei ole.

**public String annaVastuuhenkilo(String kurssiversio)** Palauttaa kurssin vastuuhenkilön tunnuksen.

# **public List<String> annaTarkastajat(String kurssiversio)** Palauttaa kyseisen kurssin tarkastajien tunnukset listassa tai tyhjän listan, jos tarkastajia

ei ole. **public boolean onkoMuokkaaja(String kayttaja, String kurssiversio)**

Palauttaa true, jos kyseinen käyttäjä kuuluu kurssin muokkaajiin.

**public boolean onkoVastuuhenkilo(String kayttaja, String kurssiversio)** Palauttaa true, jos kyseinen käyttäjä on kurssin vastuuhenkilö.

**public boolean onkoTarkastaja(String kayttaja, String kurssiversio)** Palauttaa true, jos kyseinen käyttäjä on kurssin tarkastaja.

**public boolean onkoJarjestelmavastaava(String kayttaja)** Palauttaa true, jos kyseinen käyttäjä on järjestelmävastaava.

**public void lisaaMuokkaajat(String kurssiversio, List<String> muokkaajat)** Lisää tietokantaan listalla oleville käyttäjille muokaajan oikeudet haluttuun kurssiin.

**public void muutaVastuuhenkilo(String kurssiversio, String vastuuhenkilo)** Muuttaa kurssin vastuuhenkilöä.

**public void lisaaTarkastajat(String kurssiversio, List<String> tarkastajat)** Lisää tietokantaan listalla oleville käyttäjille tarkastajan oikeudet haluttuun kurssiin.

**public void poistaMuokkaajat(String kurssiversio, List<String> muokkaajat)** Poistaa kurssilta muokkaajia.

**public boolean poistaTarkastaja(String kurssiversio, List<String> tarkastaja)** Poistaa kurssilta tarkastajia. Parametri kayttäja varmistaa metodin kutsujan oikeuden operaatioon.

# **4.2.3 Tilahallinta**

**public Tila annaKurssinTila(String kurssiversio)** Palauttaa kurssin tilan.

**public void muutaKurssinTila(String kurssiversio, Tila tila** Muuttaa kurssin tilaa. Tilat kuten edellä.

**public boolean lukitseKurssi(String kurssiversio)** Haluttu kurssi pyritään lukitsemaan käyttäjälle. Jos lukitseminen onnistuu, palautetaan true.

**public void vapautaKurssi(String kurssiversio)** Käyttäjä voi vapauttaa kurssin, jos hän on tietokannassa sen lukitsija. Vastuuhenkilö ja järjestelmävastaava voivat poistaa kurssin lukituksen, vaikka eivät olisi sitä itse lukinneet.

**public void lahetaTarkastettavaksi(String kurssiversio)**

Muuttaa kurssiversion tilan tarkastettavaksi.

#### **public void hylkaaKurssi(String kurssiversio)**

Muuttaa tarkastettavana olleen kurssiversion tilan hylätyksi ('h').

#### **public void julkaiseKurssi(String kurssiversio)**

Kahdentaa valitun kurssiversion ja sen kaikki teemat, esitietovaatimukset, oppimistavoitteet yms. tietokantaan ja luo kaikille omat uudet tunnukset. Todellinen mahtikäsky. Vain järjestelmävastaavan ja kurssin tarkastajan käytettävissä.

#### **public void poistaKurssi(String kurssiversio)**

Järjestelmävastaava voi poistaa tietokannasta kurssin, jota ei esim. enää opeteta. Tätä metodia tullaan käyttämään hyvin harvoin.

#### **public void haeUudetKurssit()**

Hakee OSJ:stä kursseja ja lisää uudet kurssit tietokantaan.

## **4.2.4 Selite**

Selite on abstrakti luokka, jonka metodeilla hallitaan kuvauksia ja niiden eri kieliversioita. Perivät luokat ovat Kurssi, Teema, Oppimistavoite ja Esitietovaatimus.

#### **public String annaKuvaus(Kieli kieli)**

#### **public void asetaKuvaus(String kuvaus, Kieli kieli)**

#### **4.2.5 Kurssi**

Kurssi on luokka, jolla avulla välitettään kurssin (kurssiversion) tietoja. Luokka perii Selite-luokan. Tila on Enum-tyyppi, jonka arvona voi olla muokattava, suojattu, tarkastettava, hylatty tai julkinen.

**public Kurssi(String tunnus, String tyoversionTunnus, String kurssikoodi, Tila tila, String vastuuhenkilo)**

**public String annaKurssikoodi()**

**public void asetaKurssikoodi(String kurssikoodi)**

**public Tila annaTila()**

**public void asetaTila(Tila tila)**

**public String annaTunnus(Versio versio)**

**public void asetaTunnus(String tunnus, Versio versio)**

**public String annaVastuuhenkilo()**

**public void asetaVastuuhenkilo(String vastuuhenkilo)**

#### **4.2.6 Teema**

Teema on luokka, jolla välitetään teeman tietoja. Luokka perii Selite-luokan. Teemaolioon kapseloidaan pääteema-alateema-oppimistavoite -rakenne.

**public Teema(String kurssiversio) public Teema(String tunnus, String kurssiversio) public String annaKurssiversio() public void asetaKurssiversio(String kurssiversio) public String annaTunnus() public void asetaTunnus(String tunnus) public List<Oppimistavoite> annaOppimistavoitteet() public void asetaOppimistavoite(Oppimistavoite oppimistavoite) public List<Teema> annaAlateemat() public void asetaAlateema(Teema alateema)**

#### **4.2.7 Esitietovaatimus**

Esitietovaatimus on luokka, jolla Malli välittää esitietovaatimusten tietoja. Luokka perii Selite-luokan.

#### **public Esitietovaatimus(String kurssiversio, int syvyys)**

**public Esitietovaatimus(String tunnus, String kurssiversio, int syvyys)** Jos tunnus on null, esitietovaatimusta pidetään uutena ja tietokantaan vietäessä sille generoidaan tunnus.

**public String annaKurssiversio()**

**public void asetaKurssiversio(String kurssiversio)**

**public int annaSyvyys()**

**public void asetaSyvyys(int syvyys)**

**public String annaTunnus()**

**public void asetaTunnus(String tunnus)**

**public List<String> annaEsitietokurssit()**

**public void asetaEsitietokurssi(String esitietokurssi)**

**public List<String> annaEsitietoteemat()**

**public void asetaEsitietoteema(String esitietoteema)**

## **4.2.8 Oppimistavoite**

Oppimistavoite on luokka, jolla Malli välittää oppimistavoiteen tietoja. Luokka perii Seliteluokan.

**public Oppimistavoite(String tunnus, String teema, Taso taso, int syvyys, Date muutettu, String muuttaja)**

**public Oppimistavoite(String teema, Taso taso, int syvyys, Date muutettu, String muuttaja)** Jos tunnus on null, oppimistavoitetta pidetään uutena ja tietokantaan vietäessä sille generoidaan tunnus.

**public String annaTunnus() public void asetaTunnus(String tunnus) public String annaTeema() public void asetaTeema(String teema) public Taso annaTaso() public void asetaTaso(Taso taso) public int annaSyvyys() public void asetaSyvyys(int syvyys) public Date annaMuutettu() public void asetaMuutettu(Date muutettu) public String annaMuuttaja() public void asetaMuuttaja(String muuttaja)**

# **4.3 Näkymän JSP-sivut**

Käyttöliittymäsuunnittelussa esiteltiin yhdeksän eri käyttöliittymä komponenttia, joita yhdistelemällä saadaan rakennettua käyttäjälle www-sivuja. Jokaisesta komponentista tehdään oma JSP-sivunsa. Tallennukseen liittyvät operaatiot käsitellään omilla JSP-sivuillaan.

**index.jsp** on aloitussivu, joka kokoaa järjestelmän perusnäkymän eli seuraavat sivut: haku.jsp, pikavalinta.jsp.

**haku.jsp** sivulla käyttäjä voi syöttää hakusanan, joka välitetään sivulle kurssilistaus.jsp.

**pikavalinta.jsp** sivulla käyttäjä voi valita *omat kurssit* tai *kaikki kurssit*. Valinta välitetään sivulle kurssilistaus.jsp.

**kurssilistaus.jsp** sivulla käyttäjä voi valita listatuista kursseista, joko julkaistun tai työversion. Valinta välitetään sivulle kurssi.jsp.

**kurssi.jsp** sivulla käyttäjä voi muuttaa kurssin tilaa. Muutos käsitellään samalla sivulla. Käyttäjä voi myös siirtyä seuraaville JSP-sivuille: oppimistavoitteet.jsp, esitietovaatimukset.jsp tai henkilöhallinta.jsp.

**oppimistavoitteet.jsp** sivulla käyttäjä voi siirtyä kurssin muokkaustilaan, eli otmuokkaus.jsp sivulle.

**otmuokkaus.jsp** sivulla pääteemoja, alateemojen ja oppimistavoitteiden lisääminen ja poistaminen kutsuvat otmuokkaus.jsp sivua itseään. Tallentaminen käsitellään sivulla ottallennus.jsp.

**ottallennus.jsp** käsittelee oppimistavoitteiden tallennuksen ja palauttaa käyttäjän sivulle oppimistavoitteet.jsp.

**esitietovaatimukset** sivulla käyttäjä voi siirtyä esitietovaatimusten muokkaustilaan, eli etmuokkaus.jsp sivulle.

**etmuokkaus.jsp** sivulla esitietovaatimusten lisääminen ja poistaminen kutsuvat etmuokkaus.jsp sivua itseään. Tallentaminen käsitellään sivulla ettallennus.jsp.

**ettallennus.jsp** käsittelee esitietovaatimusten tallennuksen ja palauttaa käyttäjän sivulle esitietovaatimukset.jsp.

**henkilohallinta.jsp** sivun tallennus käsitellään hhtallennus.jsp:ssä.

**httallennus.jsp** käsittelee henkilöhallinnan tallennuksen ja palauttaa käyttäjän sivulle oppimistavoitteet.jsp.

# **4.4 Ohjain**

Kaikki tiedon päivitys hoidetaan ohjaimen kautta. Kaikissa metodeissa parametria *String kayttaja* käytetään tarkistamaan, onko kutsujalla tarvittavat oikeudet kurssiin.

#### **public void lisaaOppimistavoitteet(String kayttaja, String kurssiversio, List<Teema> teemat)**

Kutsuu mallin metodeita siten, että parametreina annetut pääteemat, alateemat ja oppimistavoitteet lisätään tai muutetaan kyseisen kurssin tauluissa.

## **public void poistaOppimistavoitteet(String kayttaja, String kurssiversio, List<Teema> teemat)**

Kutsuu mallin metodeita siten, että parametreina annetut pääteemat, alateemat ja oppimistavoitteet poistetaan kyseisen kurssin tauluista.

#### **public void lisaaEsitietovaatimukset(String kayttaja, String kurssiversio, List<Esitietovaatimus> esitietovaatimukset)**

Kutsuu mallin metodeita siten, että parametreina annetut esitietovaatimukset ja niiden liitokset lisätään tai muutetaan kyseisen kurssin tauluissa.

## **public void poistaEsitietovaatimukset(String kayttaja, String kurssiversio, List<Esitietovaatimus> esitietovaatimukset)**

Kutsuu mallin metodeita siten, että parametreina annetut esitietovaatimukset ja niiden liitokset poistetaan kyseisen kurssin tauluista.

# **public void talletaKayttajat(String kayttaja, String kurssiversio, List<String> muokkaajat, List<String> tarkastajat, String vastuuhenkilo)**

Kutsuu mallin metodeita siten, että parametreina annettujen käyttäjien oikeudet päivite-

tään kyseisen kurssin tauluihin.

#### **public void muutaKurssinTila(String kayttaja, String kurssiversio, Tila tila)**

Kutsuu mallin metodia, joka muuttaa kurssin tilan parametrina annetun tilan mukaiseksi.

# **public void poistaKurssi(String kayttaja, String kurssiversio)**

Järjestelmävastaava voi poistaa tietokannasta kurssin, jota ei esim. enää opeteta. Tätä metodia tullaan käyttämään hyvin harvoin.